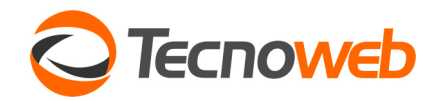

## FLUXOGRAMA DE OPERAÇÕES DO FINANCEIRO SISTEMA

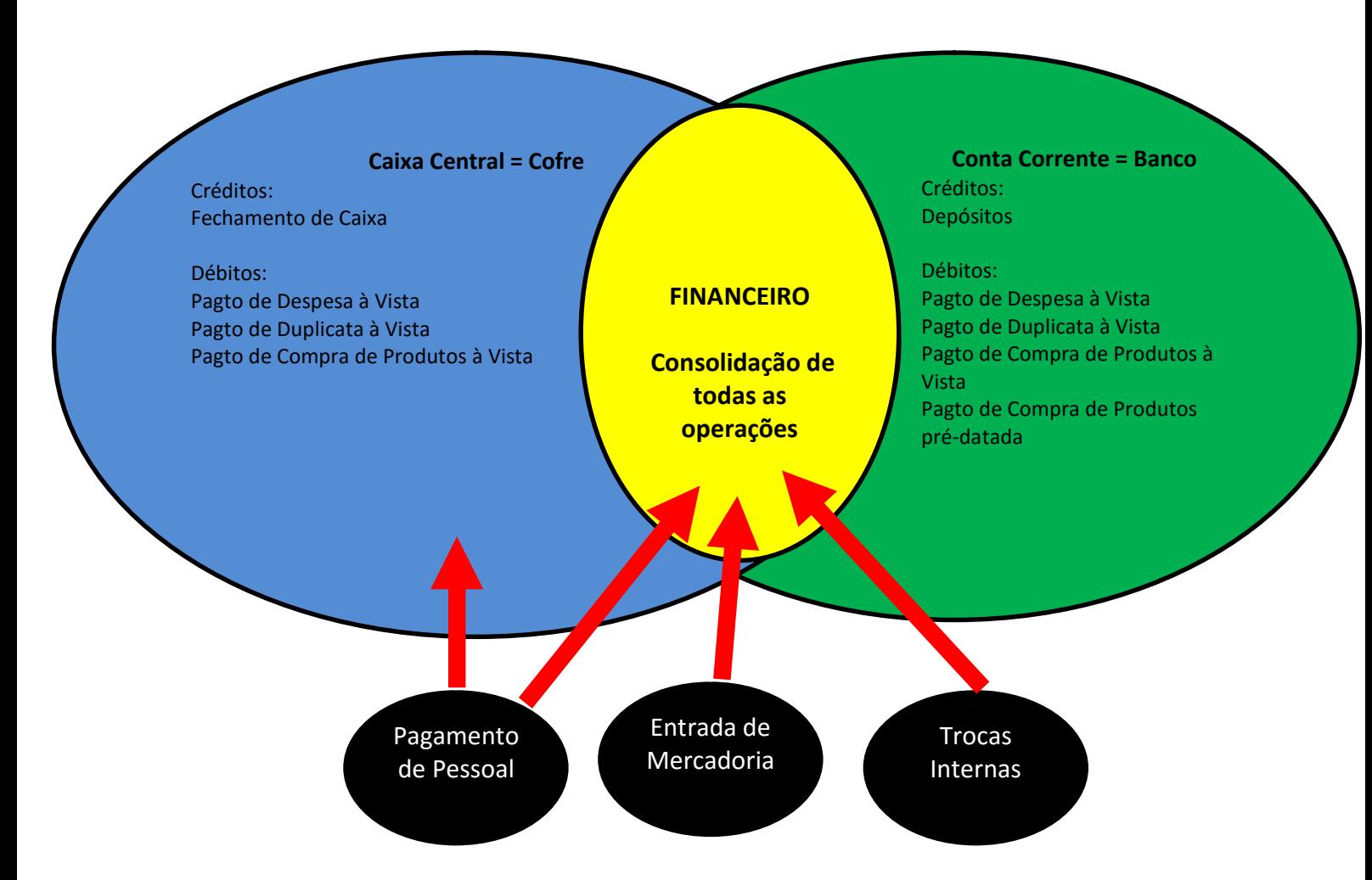

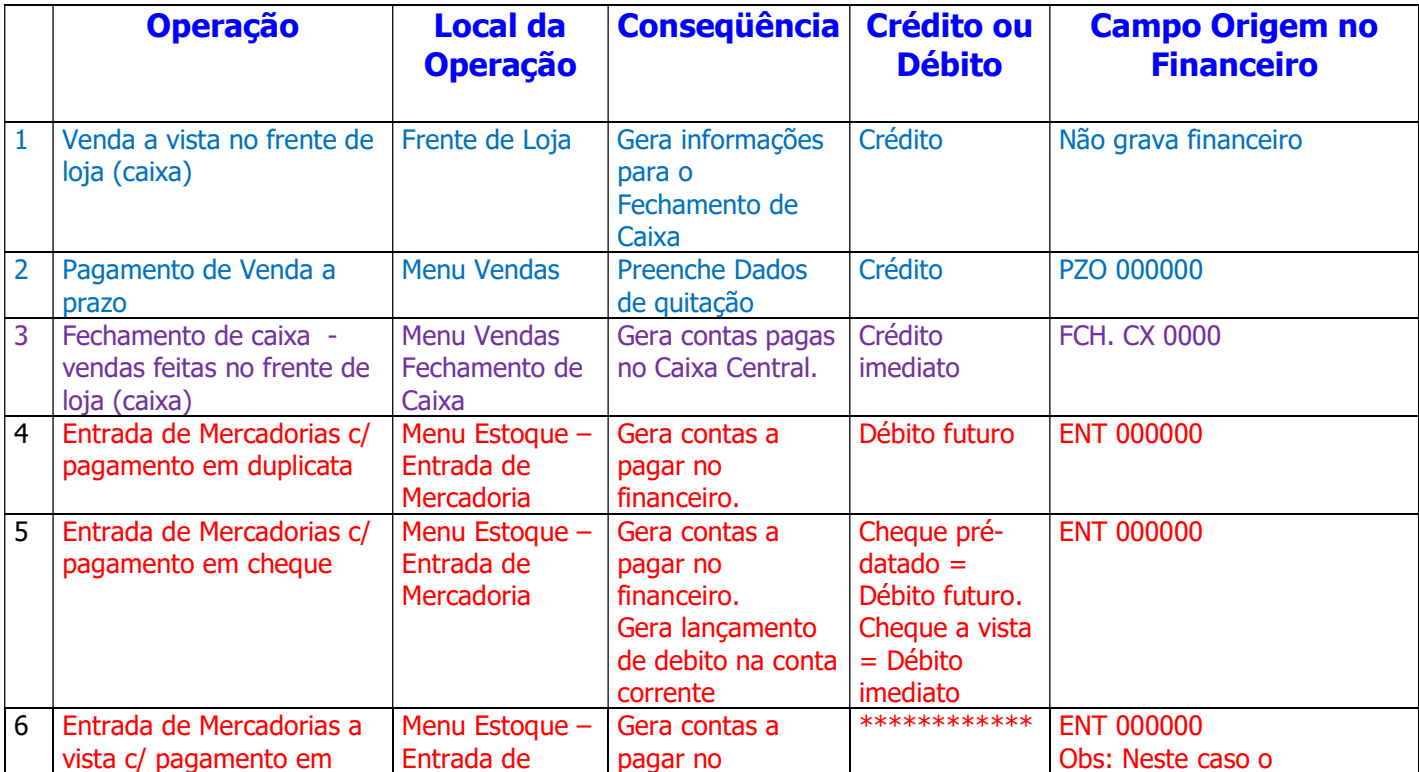

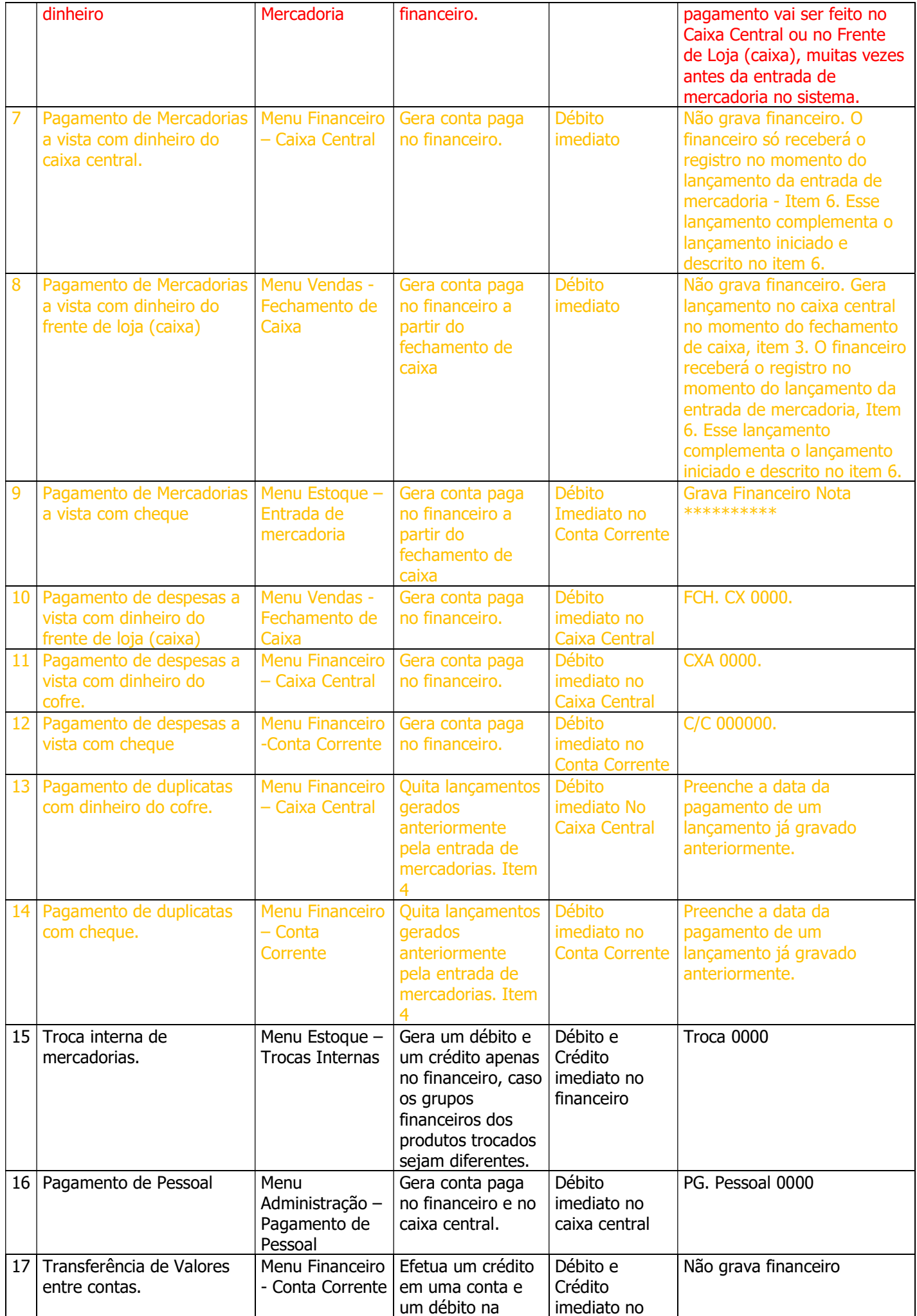

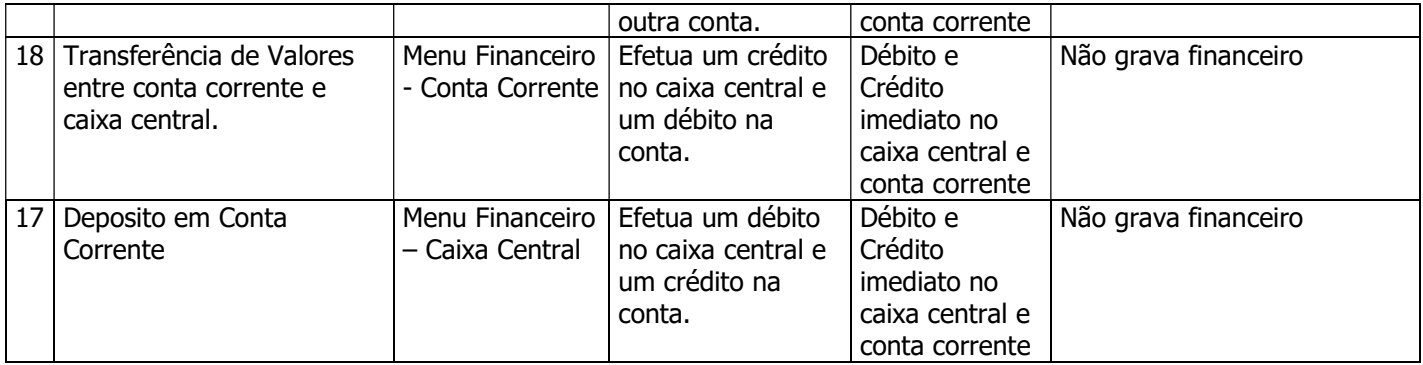

## Datas de Lançamento, de Pagamento e de Vencimento.

- 1. Data de Lançamento indica a data de competência, ou seja, a data que assumiu o compromisso. (Regime de Competência)
- 2. Data de Vencimento ou Pagamento indicam a data de vencimento do compromisso ou de pagamento do compromisso. (Regime de Caixa)

## Como iniciar o uso do Menu Financeiro?

- 3. Cadastre todas as contas correntes usadas na empresa no Cadastro de Bancos. (Menu Cadastro/Banco)
- 4. Apure o saldo atual de cada conta corrente da sua empresa.
- 5. Apure o saldo atual do seu caixa central (cofre)
- 6. Abra o Caixa Central e efetue um lançamento de crédito para justificar o saldo inicial. (Menu Financeiro/Caixa Central)
- 7. Abra o Conta Corrente e efetue um lançamento de crédito ou débito para cada conta cadastrada justificando o saldo inicial de cada conta. (Menu Financeiro/Conta Corrente)
- 8. Neste momento o saldo do seu Lançamento Financeiro = saldo das Contas Correntes + saldo do Caixa Central. (Menu Financeiro/Financeiro/Conciliação)
- 9. Lance em cada Conta Corrente todos os cheques pré-datados que ainda não venceram. (Menu Financeiro/Conta Corrente)
- 10. Lance direto no Lançamento Financeiro todas as duplicatas que ainda não venceram. (Menu Financeiro/Financeiro/Lançamentos)
- 11.Está pronto para iniciar o uso do Menu Financeiro.
- 12. Todo cheque de despesa que emitir deve ser lançado direto no Conta Corrente. (Menu Financeiro/Financeiro/Lançamentos)
- 13.Todo cheque ou duplicata de mercadoria que comprar para revenda deve ser lançado na Entrada de Mercadoria. (Menu Estoque/Entrada/Mercadorias)
- 14.Todo pagamento em dinheiro, despesa ou compra de mercadoria, deve ser lançado direto no Caixa Central (Menu Financeiro/Caixa Central) ou no Frente de Loja (F2) (). No segundo caso durante o Fechamento do Caixa (Menu Vendas/Fechamento de Caixa) este pagamento será transferido para o Caixa Central. (Menu Financeiro/Caixa Central)
- 15.A compra de mercadoria em dinheiro não irá efetuar lançamento no Caixa Central (Menu Financeiro/Caixa Central), apenas no Lançamento Financeiro. (Menu Financeiro/Financeiro/Lançamentos)
- 16.Emita semanalmente o relatório de Fluxo de Caixa para acompanhar as duplicatas e cheques a vencer. (Menu Financeiro/Financeiro/Relatórios/Por Período/Vencimento)
- 17.Só efetue pagamento de despesas ou compras que constem no relatório de Fluxo de Caixa. (Menu Financeiro/Financeiro/Relatórios/Por Período/Vencimento) Desta forma poderá fiscalizar se todos os lançamentos estão sendo efetuados corretamente no sistema.
- 18.Os cheques pré-datados são debitados automaticamente no dia de seu vencimento.
- 19. As duplicatas podem ser pagas em dinheiro (Caixa Central) <sup>(Menu Financeiro/Caixa Central)</sup> ou em cheque (Conta Corrente) <sup>(Menu Financeiro/Conta Corrente)</sup>, nunca direto no Lançamento Financeiro. <sup>(Menu</sup> Financeiro/Financeiro/Lançamentos)